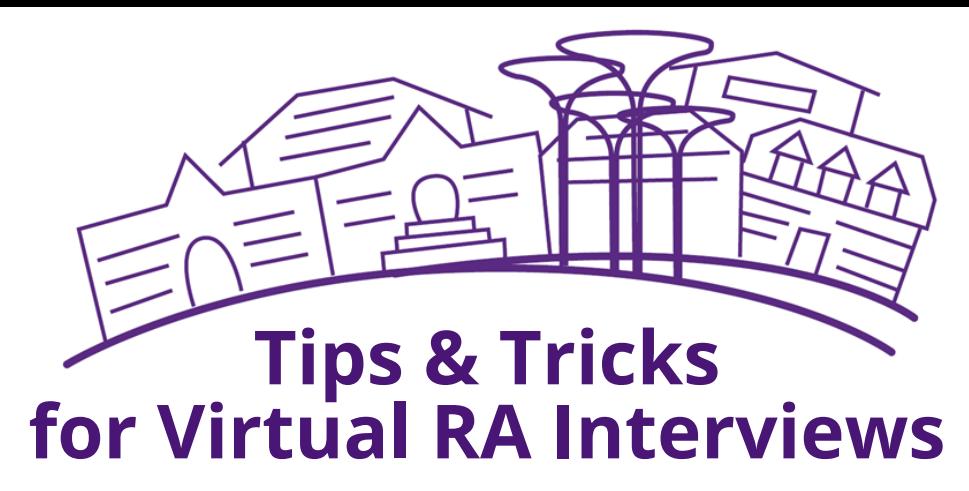

- Make sure your Zoom app is updated prior to your interview times.
- Use a computer or laptop (with a charger) to ensure you're able to fully participate in all aspects of the interview.
- Check your email often and frequently prior to your interview to ensure you have completed all tasks and are aware of any updates.
- Ensure your phone is silenced and your computer notifications are turned off during your interview time.
- Get plenty of rest prior to your interview.
- Be yourself we're excited to get to know you during this process!

## **[For more details or questions about the process,](https://housing.tcu.edu/work-with-us/) [please visit the website](https://housing.tcu.edu/work-with-us/)**

**Tips & Tricks for Virtual RA Interviews**

- Consider your interview environment of where you'll be conducting your interview. Make sure it is well lit, without background noise and be mindful of your surroundings.
	- o Feel free to use headphones to minimize background noise.
		- Go to your Zoom Desktop Settings
		- Click on your Profile Picture
		- Click Settings  $\mathcal{L}_{\mathcal{A}}$
		- Click Audio  $\Box$
		- Click on the dropdown menu and  $\overline{\mathcal{L}}$ select "Suppress Background Noise" and select Medium (the recommended setting by Zoom).
- Avoid using background photos as they can impact the bandwith on the call.

## **[For more details or questions about the process,](https://housing.tcu.edu/work-with-us/) [please visit the website](https://housing.tcu.edu/work-with-us/)**

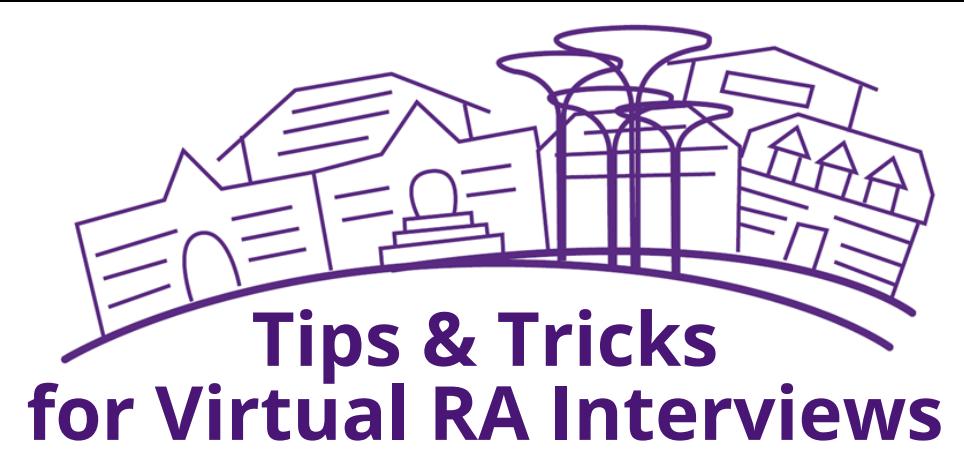

- Find a location with stable Wi-FI for your interview process.
	- There are many options across campus, feel free to reach out should you need recommendations.
	- o Should you have issues with TCU Wi-Fi connecting to your computer, try to "Forget the Network" and then log back in. Avoid using hotspots as they are known to interfere with Wi-Fi stability.
	- Concerned about Wi-Fi stability, consider using an Ethernet connection, which connects to the wall with a phone jack and a blue port or into your router box.

## **[For more details or questions about the process,](https://housing.tcu.edu/work-with-us/) [please visit the website](https://housing.tcu.edu/work-with-us/)**